# Antenne dipôle multibande Cisco montée sur pivot (3G-ANTM1919D) <u>r</u>

## **Table des matières**

**[Antenne dipôle multibande Cisco montée sur pivot \(3G-ANTM1919D\)](#page-0-0)** [Conditions de garantie matérielle Cisco limitée à 90 jours](#page-0-1) **[Présentation](#page-2-0)** [Configuration système requise](#page-5-0) [Notes d'installation](#page-5-1) [Instructions concernant la sécurité](#page-7-0) [Obtenir de la documentation](#page-7-1) [Cisco.com](#page-8-0) [DVD de documentation](#page-8-1) [Commande de documentation](#page-8-2) [Commentaires sur la documentation](#page-8-3) [Présentation générale de la sécurité des produits Cisco](#page-9-0) [Signaler des vulnérabilités de sécurité sur les produits Cisco](#page-9-1) [Obtenir une assistance technique](#page-9-2) [Site Web d'assistance technique Cisco](#page-10-0) [Soumettre une demande de service](#page-10-1) [Définitions de la gravité des demandes de service](#page-11-0) [Obtenir des publications supplémentaires et des renseignements](#page-11-1)

## <span id="page-0-0"></span>**Antenne dipôle multibande Cisco montée sur pivot (3G-ANTM1919D)**

Ce document décrit les spécifications de l'antenne dipôle multibande 3G-ANTM1919D Cisco montée sur pivot. Il comprend les sections suivantes :

- Conditions de garantie matérielle Cisco limitée à 90 jours
- Présentation
- Configuration système requise
- Notes d'installation
- Instructions concernant la sécurité
- Obtenir de la documentation
- Commentaires sur la documentation
- Présentation générale de la sécurité des produits Cisco
- Obtenir une assistance technique
- Obtenir des publications supplémentaires et des renseignements

## <span id="page-0-1"></span>**Conditions de garantie matérielle Cisco limitée à 90 jours**

Des conditions spéciales s'appliquent à la garantie de votre matériel et aux différents services que vous pouvez utiliser durant la période de garantie. Votre déclaration de garantie officielle, y compris les garanties et les accords de licence applicables aux logiciels Cisco, est disponible sur le site Web Cisco.com. Procédez comme suit pour accéder au *Paquet de documents Cisco* et le télécharger, ainsi que pour obtenir les accords de licence et les garanties sur le site Web Cisco.com.

**1.** Lancez votre navigateur et allez à l'adresse suivante :

[http://www.cisco.com/univercd/cc/td/doc/es\\_inpck/cetrans.htm](http://www.cisco.com/univercd/cc/td/doc/es_inpck/cetrans.htm)

La page relative aux garanties et aux accords de licence s'affiche.

- **2.** Procédez comme suit pour lire le *Paquet de documents Cisco* :
	- **a.** Cliquez dans le champ **Information Packet Number** et assurez-vous que la référence 78-19478-01 est en surbrillance.
	- **b.** Sélectionnez la langue dans laquelle vous souhaitez lire le document.
	- **c.** Cliquez sur **Go**.

La page de la garantie limitée Cisco et de la licence d'utilisation du logiciel apparaît.

**d.** Consultez le document en ligne ou cliquez sur l'icône **PDF** pour télécharger et imprimer le document au format PDF.

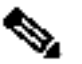

**Remarque** Pour visualiser et imprimer des fichiers PDF, vous devez posséder Adobe Acrobat Reader. Vous pouvez télécharger ce logiciel sur le site Web d'Adobe : <http://www.adobe.com/fr/>

- **3.** Procédez comme suit pour accéder aux renseignements sur la garantie de votre produit en version locale :
	- **a.** Entrez la référence suivante dans le champ **Warranty Document Number** :

78-19458-01

- **b.** Sélectionnez la langue dans laquelle vous souhaitez lire le document.
- **c.** Cliquez sur **Go**.

La page de garantie Cisco s'affiche.

**d.** Consultez le document en ligne ou cliquez sur l'icône **PDF** pour le télécharger et l'imprimer au format PDF.

Si vous avez besoin d'aide, vous pouvez aussi contacter le site de service et d'assistance Cisco, à l'adresse suivante :

[http://www.cisco.com/public/Support\\_root.shtml](http://www.cisco.com/public/Support_root.shtml)

#### **Durée de la garantie matérielle**

Quatre-vingt-dix (90) jours.

## **Politique de remplacement, de réparation ou de remboursement du matériel**

Cisco ou tout centre de réparation homologué tâchera d'expédier, dans la limite de ses possibilités commerciales, les pièces de rechange requises, dans les dix (10) jours ouvrables suivant la réception d'une demande d'autorisation de renvoi de matériel. Les délais de livraison peuvent varier selon le lieu de résidence du client.

Cisco se réserve le droit de rembourser le prix d'achat comme unique recours en termes de garantie.

#### **Pour recevoir un numéro d'autorisation RMA**

Contactez l'entreprise auprès de laquelle vous avez acheté le produit. Si vous avez acheté ce produit directement chez Cisco, contactez votre représentant commercial Cisco.

Remplissez le tableau suivant et conservez ces informations pour vous y référer.

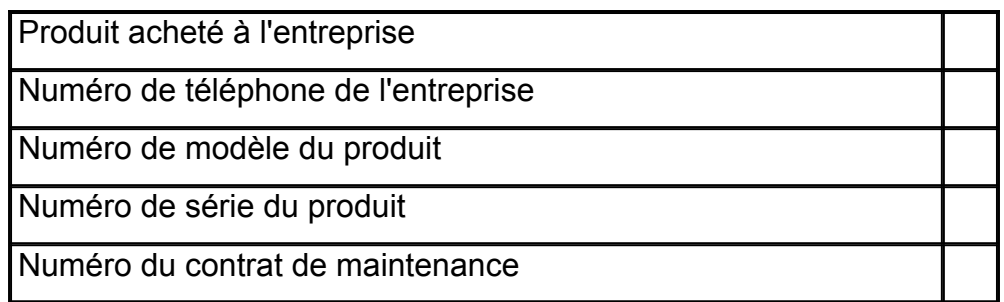

## <span id="page-2-0"></span>**Présentation**

L'antenne 3G-ANTM1919D Cisco utilise des bandes de fréquence comprise entre 806 et 960 MHz et entre 1 710 et 2 170 MHz. Elle est conçue pour être utilisée avec les cartes d'interface WAN haut débit sans fil 3G Cisco (HWIC). L'antenne 3G-ANTM1919D Cisco est compatible avec les cartes d'interface WAN haut débit sans fil 3G Cisco grâce au connecteur mâle TNC (Threaded Neill-Concelman, connecteur Neill-Concelman fileté) avec articulation.

Cette antenne présente les caractéristiques suivantes :

- multibande ;
- articulation inclinable jusqu'à 90 degrés et pivotant à 180 degrés, permettant une orientation verticale ou horizontale de l'antenne ;
- plan de sol indépendant.

Le Tableau 1 répertorie les spécifications électriques, mécaniques et de fréquence de l'antenne.

| <b>Spécifications</b>            | <b>Description</b>                                |
|----------------------------------|---------------------------------------------------|
| Puissance maximale               | 25 W                                              |
| Connecteur                       | <b>TNC mâle</b>                                   |
| ROS <sup>1</sup>                 | < 2,5:1                                           |
| Impédance nominale               | 50 ohms                                           |
| Base et émetteur de<br>l'antenne | <b>Gris Cisco</b>                                 |
| Dimensions de l'antenne          |                                                   |
|                                  | 16,19 (L) x 2,381 (I) x 1,59 cm (P)               |
| Températures                     | de -30 à 70 °C                                    |
| Fréquences                       | de 806 à 960 MHz et de 1710 à 2<br><b>170 MHz</b> |
| Gain                             | 0 dBi                                             |

**Tableau 1 Spécifications de l'antenne 3G-ANTM1919D Cisco**

 $1$  ROS = rapport d'ondes stationnaires.

La Figure 1 représente l'antenne 3G-ANTM1919D Cisco.

## **Figure 1 Antenne dipôle multibande 3G-ANTM1919D Cisco**

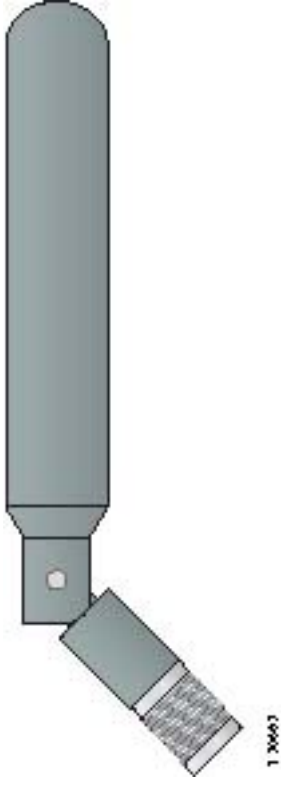

La **Figure 2** représente le schéma d'élévation (Advanced Mobile Phone System [AMPS]) de l'antenne 3G-ANTM1919D Cisco.

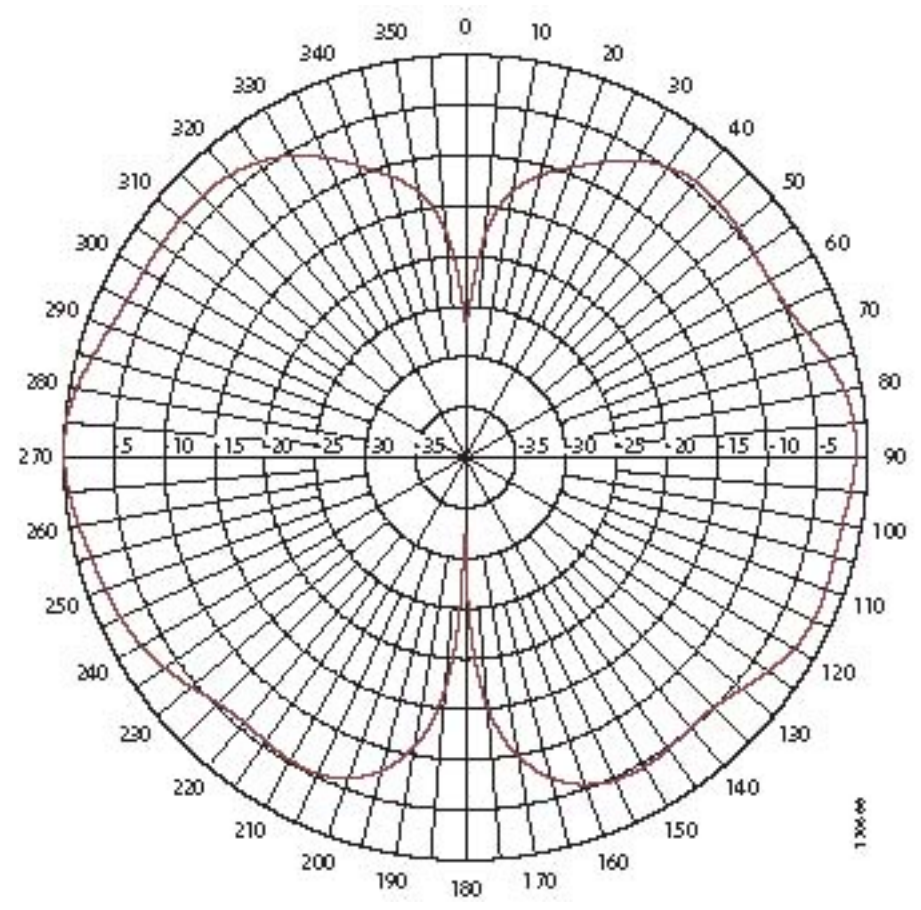

**Figure 2 Schéma d'élévation (AMPS) de l'antenne 3G-ANTM1919D Cisco**

La Figure 3 représente le schéma d'azimut (AMPS) de l'antenne 3G-ANTM1919D Cisco.

## **Figure 3 Schéma d'azimut (AMPS) de l'antenne 3G-ANTM1919D Cisco**

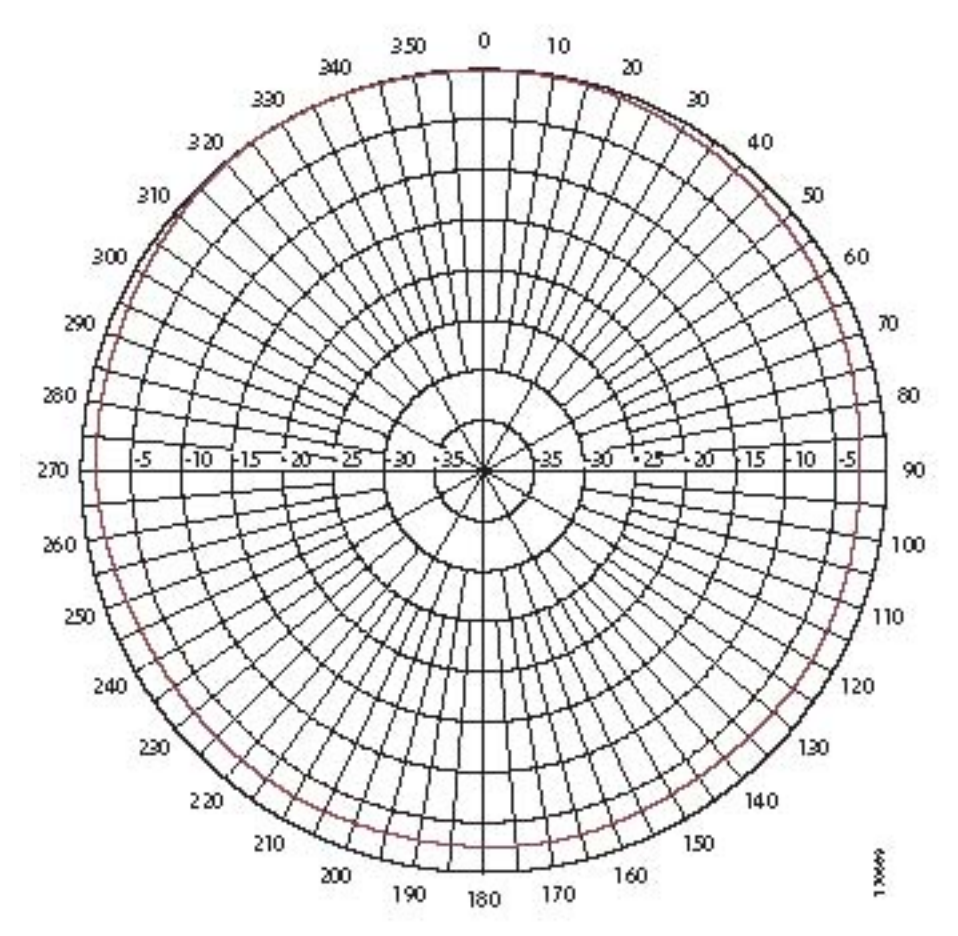

La **Figure 4** représente le schéma d'élévation (Personal Communications Service [PCS]) de l'antenne 3G-ANTM1919D Cisco.

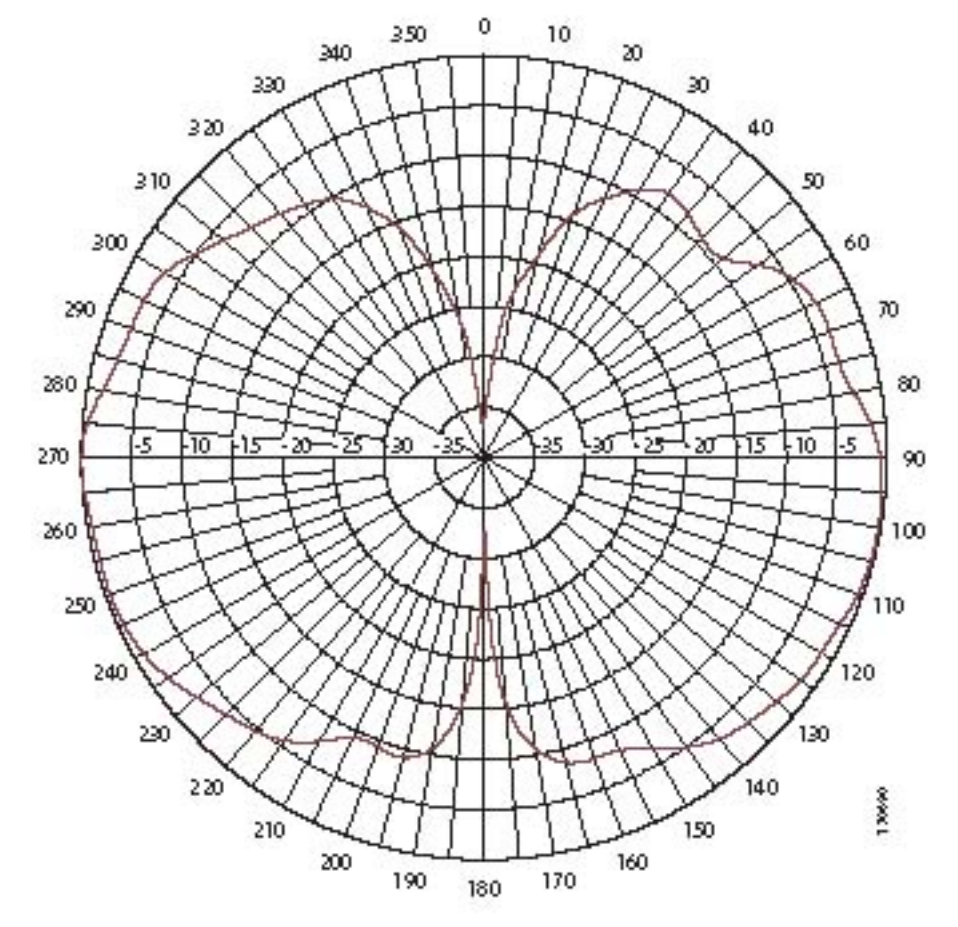

**Figure 4 Schéma d'élévation (PCS) de l'antenne 3G-ANTM1919D Cisco**

La **Figure 5** représente le schéma d'azimut de l'antenne 3G-ANTM1919D Cisco.

## **Figure 5 Schéma d'azimut (PCS) de l'antenne 3G-ANTM1919 Cisco**

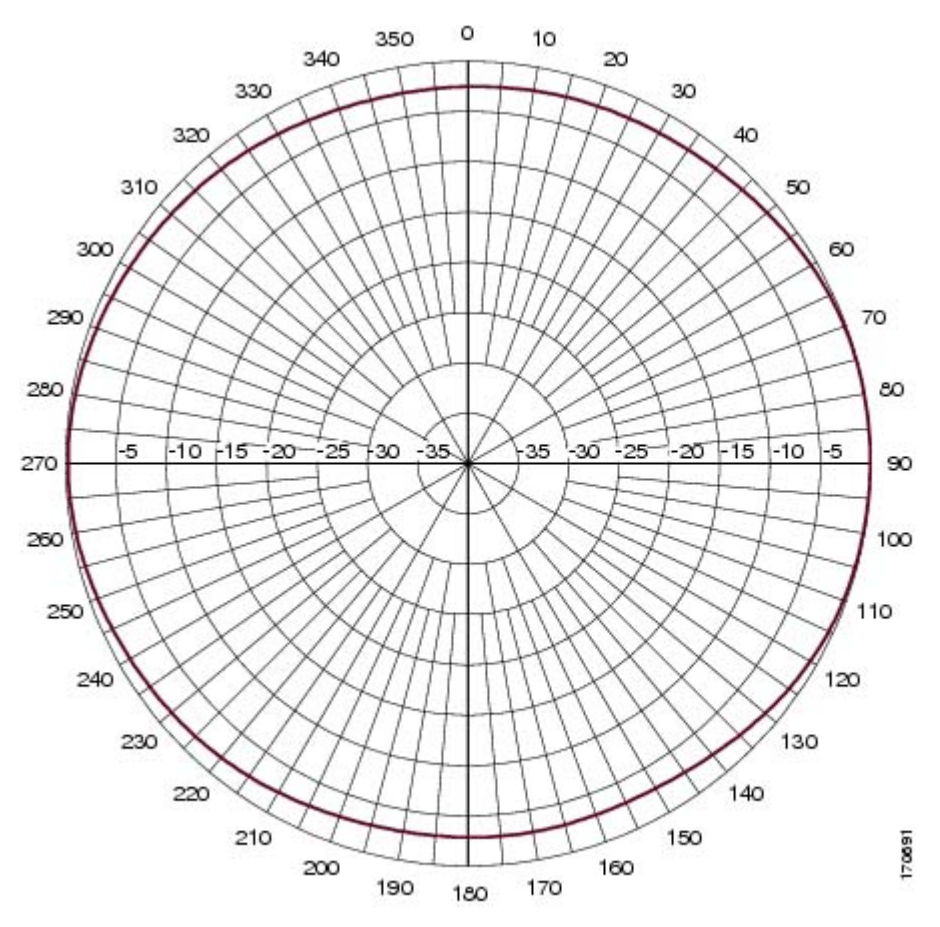

## <span id="page-5-0"></span>**Configuration système requise**

L'antenne 3G-ANTM1919D Cisco est une antenne distante destinée aux cartes d'interface WAN haut débit sans fil 3G Cisco. Connectez l'antenne à l'aide de câbles de 6 ou de 15 m (recommandés pour ce produit).

## <span id="page-5-1"></span>**Notes d'installation**

Cette antenne est conçue pour être installée directement sur la carte d'interface HWIC sans fil. Pour plus d'informations sur l'orientation de l'antenne dipôle, reportez-vous au guide d'installation matérielle de la carte d'interface HWIC sans fil.

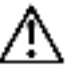

## **Avertissement** N'installez pas l'antenne à l'extérieur.

Outre l'orientation de l'antenne, l'emplacement de l'installation de la carte d'interface HWIC sans fil a une influence considérable sur les performances générales du réseau sans fil. Les clients situés aux points les plus éloignés disposeront typiquement de 10 à 50 % de la bande passante accessible aux clients situés à proximité de l'antenne. La couverture du réseau sans fil peut devoir être réduite dans certaines zones ou emplacements afin d'améliorer les performances dans les autres zones et emplacements.

L'environnement extérieur, notamment les obstacles physiques ou les interférences des fréquences radio, peut avoir un impact négatif sur les performances des antennes car elles sont à la fois émettrices et réceptrices de signaux radio.

Respectez les consignes suivantes afin d'obtenir les meilleures performances possibles :

- Installez la carte d'interface HWIC et l'antenne à proximité des périphériques sans fil, en prenant soin de supprimer tout obstacle physique gênant. Tout obstacle situé entre le périphérique et la station de base locale dégradera les signaux radio sans fil. Pour obtenir de meilleures performances, il est conseillé d'installer les cartes d'interface HWIC et les antennes au-dessus du niveau du sol ou à proximité du plafond dans les bureaux. Les obstacles sont en effet le plus souvent situés au niveau du sol.
- La densité des matériaux utilisés pour la construction d'un bâtiment déterminera le nombre de murs que le signal devra traverser, tout en assurant une couverture adéquate. Prenez en compte les facteurs suivants avant de choisir l'emplacement de l'antenne :
	- Les murs recouverts de papier peint ou de papier vinyle n'ont que très peu d'effet sur la pénétration du signal.
	- Les murs en béton armé ou précontraint réduisent fortement la pénétration : un signal peut traverser seulement un ou deux murs sans dégradation de la couverture.
	- Les murs en béton ou en bois limitent moyennement la pénétration : un signal peut traverser trois ou quatre murs sans dégradation.
	- Un signal peut traverser cinq à six murs en bois ou cloisons sèches sans dégradation.
	- Un mur en métal épais ou un mur en stuc à treillis métallique renvoie les signaux et ne permet presque aucune pénétration.
- N'installez pas l'antenne à côté d'une colonne ou d'un support vertical qui pourrait créer une zone d'ombre et réduire la couverture.
- Éloignez l'antenne des objets métalliques réfléchissants tels que les buses de chauffage et de climatisation, la charpente, les structures de bâtiment et les principaux câblages d'alimentation. Au besoin, utilisez une rallonge électrique pour installer l'antenne à distance de tous ces obstacles.

**Avertissement** Éloignez la carte d'interface et l'antenne d'appareils partageant les mêmes bandes de fréquence. Les micro-ondes, les téléphones sans fil et les appareils de surveillance peuvent momentanément interférer avec les appareils sans fil.

**Avertissement** Il est conseillé de ne pas installer les antennes sans fil sur ou à proximité d'appareils montés sur bâti tels que des équipements réseau et des serveurs informatiques. Leurs émissions de bruit peuvent fortement dégrader les performances

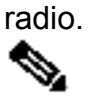

- **Remarque** Si le niveau d'émissions sonores du site d'installation est acceptable, pensez à utiliser une antenne distante telle qu'une antenne à montage mural ou à monter au plafond pour obtenir de meilleurs performances radio et une meilleure couverture.
	- Si vous devez allonger le câble coaxial fourni avec votre antenne, nous vous recommandons d'utiliser un câble coaxial ULL (Ultra Low Loss) afin d'éviter des pertes significatives. Reportez-vous au Tableau 2 pour obtenir des informations relatives aux câbles coaxiaux ULL.
	- Le Tableau 2 indique les pertes d'insertion des câbles coaxiaux ULL Cisco.

## **Tableau 2 Câbles coaxiaux ULL**

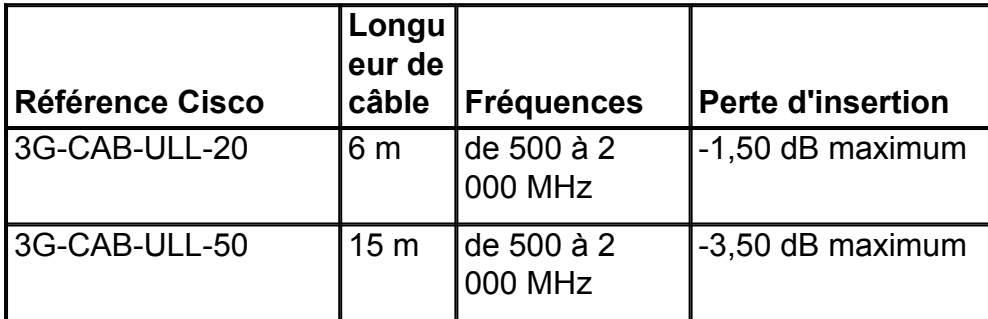

La Figure 6 illustre les câbles ULL recommandés pour les cartes d'interface WAN haut débit sans fil 3G Cisco.

## **Figure 6 Câble ULL recommandé pour les cartes d'interface WAN haut débit sans fil 3G Cisco**

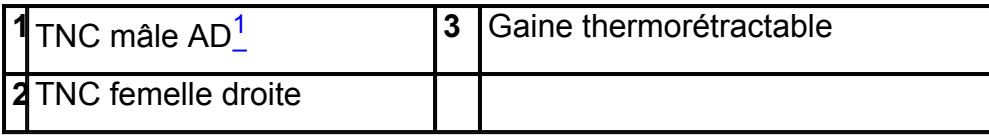

 $1$  AD = angle droit.

## <span id="page-7-0"></span>**Instructions concernant la sécurité**

Respectez les instructions suivantes lors de l'installation de votre antenne.

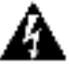

**Attention Pour être conformes aux limites FCC d'exposition aux fréquences radio (RF), les antennes doivent être éloignées d'au moins 20 cm de tout corps humain. Énoncé 332**

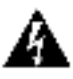

## **Attention Cet équipement doit être connecté à une antenne intérieure uniquement.** Énoncé 373

- Organisez minutieusement votre procédure d'installation avant de commencer.
- Si vous installez une antenne pour la première fois, pour votre sécurité et celle des autres, *demandez l'aide de professionnels*. Contactez votre distributeur pour savoir quelle méthode de montage adopter en fonction du site d'installation de l'antenne.
- Choisissez le site d'installation en gardant à l'esprit votre sécurité et les performances de l'antenne. N'oubliez pas que les câbles électriques et les lignes téléphoniques se ressemblent. Pour votre sécurité, partez du principe qu'il s'agit d'un câble électrique jusqu'à ce que vous soyez certain du contraire.
- Contactez votre fournisseur d'électricité ou la société de maintenance de votre bâtiment si vous avez un doute au sujet des câbles situés à proximité de l'installation.
- Lors de l'installation de votre antenne, *n'utilisez surtout pas* d'échelle en métal. *Portez* un équipement approprié : chaussures avec semelles et talons en caoutchouc, gants en caoutchouc, veste ou chemise à manches longues.
- En cas d'accident ou de problème avec les câbles électriques, contactez immédiatement une aide d'urgence qualifiée.

## <span id="page-7-1"></span>**Obtenir de la documentation**

Une documentation Cisco, ainsi que des documents supplémentaires, sont disponibles sur le site Cisco.com. Cisco vous permet d'obtenir une assistance technique et d'autres ressources techniques de diverses manières. Ces sections expliquent comment obtenir des renseignements techniques auprès de Cisco Systems.

#### <span id="page-8-0"></span>**Cisco.com**

Vous pouvez accéder à la documentation Cisco la plus récente à cette adresse :

<http://www.cisco.com/univercd/home/home.htm>

Vous pouvez accéder au site Internet Cisco à cette adresse :

<http://www.cisco.com>

Vous pouvez accéder aux sites Internet Cisco dans le monde à cette adresse :

[http://www.cisco.com/public/countries\\_languages.shtml](http://www.cisco.com/public/countries_languages.shtml)

## <span id="page-8-1"></span>**DVD de documentation**

Une documentation Cisco, ainsi que des documents supplémentaires, sont disponibles sur le DVD de documentation éventuellement fourni avec votre produit. Ce DVD de documentation est régulièrement mis à jour et peut être plus récent que la documentation imprimée. Le DVD de documentation est disponible à l'unité.

Les utilisateurs inscrits sur Cisco.com (clients directs Cisco) peuvent commander un DVD de documentation Cisco (référence DOC-DOCDVD=) à partir de l'outil de commande ou de Cisco Marketplace.

Outil de commande Cisco :

<http://www.cisco.com/en/US/partner/ordering/>

Cisco Marketplace :

<http://www.cisco.com/go/marketplace/>

## <span id="page-8-2"></span>**Commande de documentation**

Vous pouvez obtenir des instructions pour commander la documentation à l'adresse suivante :

[http://www.cisco.com/univercd/cc/td/doc/es\\_inpck/pdi.htm](http://www.cisco.com/univercd/cc/td/doc/es_inpck/pdi.htm)

Vous pouvez commander de la documentation Cisco de différentes manières :

• Les utilisateurs inscrits de Cisco.com peuvent commander de la documentation Cisco à partir de l'outil de commande :

<http://www.cisco.com/en/US/partner/ordering/>

• Les utilisateurs qui ne sont pas inscrits à Cisco.com peuvent obtenir de la documentation en passant leur commande auprès d'un représentant. Pour ce faire, ils peuvent appeler le siège social de Cisco Systems (Californie, États-Unis) au +1 408 526-7208 ou composer le +1 800 553-NETS (6387), s'ils résident en Amérique du Nord.

## <span id="page-8-3"></span>**Commentaires sur la documentation**

Vous pouvez envoyer vos commentaires sur la documentation technique à bugdoc@cisco.com.

Vous pouvez également envoyer vos commentaires sur la carte-réponse située (le cas échéant) derrière la première page de votre document, ou écrire à l'adresse suivante :

Cisco Systems Attn: Customer Document Ordering

170 West Tasman Drive San Jose, CA 95134-9883 États-Unis

Nous apprécions vos commentaires.

## <span id="page-9-0"></span>**Présentation générale de la sécurité des produits Cisco**

La politique en matière de sécurité est présentée sur le portail mis à disposition gratuitement par Cisco à cette adresse URL :

[http://www.cisco.com/en/US/products/products\\_security\\_vulnerability\\_policy.html](http://www.cisco.com/en/US/products/products_security_vulnerability_policy.html)

Sur ce site, vous pouvez effectuer les tâches suivantes :

- signaler des failles de sécurité dans les produits Cisco ;
- obtenir une aide relative aux incidents de sécurité impliquant des produits Cisco ;
- vous inscrire pour recevoir des informations relatives à la sécurité de la part de Cisco.

Une liste récente des avis et notifications relatifs à la sécurité des produits Cisco est disponible à l'adresse suivante :

### <http://www.cisco.com/go/psirt>

Si vous préférez voir les avis et notifications en temps réel, au fur et à mesure des mises à jour, vous pouvez accéder au fil RSS Product Security Incident Response Team (PSIRT RSS) à l'adresse suivante :

[http://www.cisco.com/en/US/products/products\\_psirt\\_rss\\_feed.html](http://www.cisco.com/en/US/products/products_psirt_rss_feed.html)

## <span id="page-9-1"></span>**Signaler des vulnérabilités de sécurité sur les produits Cisco**

Cisco s'engage à livrer des produits sûrs. Nous testons nos produits en interne avant de les distribuer et nous nous efforçons de corriger rapidement toutes les vulnérabilités. Si vous pensez avoir identifié une faille dans un produit Cisco, contactez PSIRT :

- Problèmes urgents : [security-alert@cisco.com](mailto:security-alert@cisco.com)
- Problèmes moins urgents : [psirt@cisco.com](mailto:psirt@cisco.com)

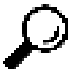

**Conseil** Nous vous encourageons à utiliser Pretty Good Privacy (PGP) ou un produit compatible pour encrypter toute donnée sensible que vous envoyez à Cisco. PSIRT peut fonctionner avec des renseignements encryptés qui sont compatibles avec les versions PGP 2.*x* à 8.*x.*

N'utilisez jamais une clé de chiffrement annulée ou expirée. La clé publique adéquate que vous devez utiliser lors de votre correspondance avec PSIRT est celle dont la date de création est la plus récente dans la liste des serveurs de clés publiques :

<http://pgp.mit.edu:11371/pks/lookup?search=psirt%40cisco.com&op=index&exact=on>

En cas d'urgence, vous pouvez aussi joindre PSIRT par téléphone :

- $\cdot$  +1 877 228-7302
- $\cdot$  +1 408 525-6532

## <span id="page-9-2"></span>**Obtenir une assistance technique**

À tous les clients, partenaires, revendeurs et distributeurs disposant d'un contrat de service Cisco valide, le centre d'assistance technique Cisco offre ses services primés d'assistance technique 24 heures sur 24. Le site Web d'assistance technique Cisco disponible sur Cisco.com propose de nombreuses ressources en ligne. De plus, les

ingénieurs du Centre d'assistance technique de Cisco (TAC) fournissent une assistance téléphonique. Si vous ne possédez pas de contrat de service Cisco valide, contactez votre revendeur.

### <span id="page-10-0"></span>**Site Web d'assistance technique Cisco**

Le site Web d'assistance technique Cisco propose des documents et des outils en ligne pour le dépannage et la résolution des problèmes techniques liés aux technologies et produits Cisco. Il est disponible 24 heures sur 24, 365 jours par an, à l'adresse suivante :

#### <http://www.cisco.com/techsupport>

Pour accéder à tous les outils du site Web d'assistance technique Cisco, vous devez posséder un identifiant et un mot de passe sur Cisco.com. Si vous possédez un contrat de service valide, mais n'avez pas d'identifiant de connexion ni de mot de passe, enregistrez-vous à cette adresse :

<http://tools.cisco.com/RPF/register/register.do>

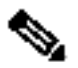

**Remarque** Utilisez l'outil d'identification de produit Cisco (CPI) pour trouver votre numéro de série avant de soumettre une demande de service par Internet ou par téléphone. Pour accéder à l'outil CPI à partir du site Web d'assistance technique Cisco, cliquez sur le lien **Tools & Resources** (outils et ressources) sous Documentation & Tools (documentation et outils). Sélectionnez **Cisco Product Identification Tool** (outil d'identification de produit Cisco - CPI) dans la liste alphabétique déroulante ou cliquez sur le lien **Cisco Product Identification Tool** sous Alertes et RMA. L'outil CPI dispose de trois options de recherche : par identifiant de produit ou nom de modèle, par affichage en arborescence ou, pour certains modèles, en copiant et en collant la sortie de commande **show**. Les résultats de recherche affichent une illustration de votre produit, indiquant l'emplacement de l'étiquette du numéro de série. Repérez l'étiquette de numéro de série sur votre produit et enregistrez cette information avant de passer un appel de service.

#### <span id="page-10-1"></span>**Soumettre une demande de service**

L'outil de demande de service TAC constitue le moyen le plus rapide de faire une demande de service S3 ou S4. Les demandes de service S3 et S4 sont celles qui signifient que votre réseau n'est que peu affecté ou pour lesquelles vous avez besoin de renseignements sur le produit. Après avoir décrit votre situation, vous recevrez les solutions recommandées par l'outil de demande de service TAC. Si les solutions suggérées ne permettent pas de résoudre le problème, votre demande de service est affectée à un ingénieur du TAC Cisco. Vous trouverez l'outil de demande de service TAC à l'adresse suivante :

#### <http://www.cisco.com/techsupport/servicerequest>

Pour les demandes de service S1 ou S2 ou si vous n'avez pas accès à Internet, contactez le centre TAC Cisco par téléphone. (Les demandes de service S1 ou S2 sont utilisées lorsque votre réseau de production est en panne ou gravement perturbé). Les ingénieurs Cisco TAC répondent immédiatement aux demandes de service S1 et S2 et ils font leur possible pour que votre activité se poursuive sans interruption.

Pour effectuer une demande de service par téléphone, utilisez l'un des numéros suivants :

Asie Pacifique : +61 2 8446 7411 (Australie : 1 800 805 227) EMEA : +32 2 704 55 55 États-Unis : +1 800 553-2447

Pour obtenir la liste complète des personnes-ressources Cisco TAC, rendez-vous à l'adresse suivante :

<http://www.cisco.com/techsupport/contacts>

### <span id="page-11-0"></span>**Définitions de la gravité des demandes de service**

Pour s'assurer que toutes les demandes de service sont normalisées, Cisco a établi des définitions de niveaux de gravité (sévérité).

Gravité 1 (S1) : votre réseau est en panne ou le fonctionnement de votre entreprise est gravement perturbé. Cisco et vous fournirez en continu toutes les ressources nécessaires pour rétablir la situation.

Gravité 2 (S2) : Le fonctionnement du réseau existant est gravement perturbé ou des aspects importants du fonctionnement de votre entreprise sont perturbés par les mauvaises performances des produits Cisco. Cisco et vous fournirez toutes les ressources nécessaires, à temps plein et en continu pendant les heures normales de bureau, pour rétablir la situation.

Gravité 3 (S3) : Les performances opérationnelles du réseau sont perturbées mais les autres éléments de votre entreprise fonctionnent normalement. Cisco et vous fournirez toutes les ressources nécessaires, pendant les heures normales de bureau, afin de rétablir le service jusqu'à un niveau satisfaisant.

Gravité 4 (S4) : Vous avez besoin d'informations ou d'aide concernant les capacités, l'installation ou la configuration du produit Cisco. Votre entreprise n'est pas ou peu affectée.

## <span id="page-11-1"></span>**Obtenir des publications supplémentaires et des renseignements**

Des renseignements relatifs aux produits, technologies et solutions de réseau Cisco sont disponibles à partir de différentes sources imprimées et en ligne.

• Cisco Marketplace propose de nombreux manuels, guides de référence et produits dérivés Cisco. Visitez Cisco Marketplace, à l'adresse suivante :

<http://www.cisco.com/go/marketplace/>

• *Cisco Press* publie de nombreux documents sur les réseaux en général, la formation et la certification. Ces publications profiteront autant aux utilisateurs expérimentés qu'aux débutants. Allez sur Cisco Press à l'adresse suivante pour obtenir les derniers titres Cisco Press et d'autres renseignements :

#### <http://www.ciscopress.com>

• *Packet* est le magazine de Cisco Systems qui permet aux utilisateurs férus de technologie d'optimiser leurs investissements en Internet et en capacités réseau. Chaque trimestre, Packet couvre les plus récentes tendances de l'industrie, les percées technologiques, les produits et solutions Cisco et offre des conseils sur le déploiement de réseaux et la résolution des problèmes, ainsi que des exemples de configuration, des études de cas de clients, des renseignements sur la certification et la formation et des liens vers des ressources en ligne approfondies. Vous pouvez accéder au magazine Packet à l'adresse suivante :

#### <http://www.cisco.com/packet>

• *iQ Magazine* est la publication trimestrielle de Cisco Systems conçue pour aider les entreprises en expansion à mieux comprendre comment elles peuvent utiliser la technologie pour augmenter leurs revenus, se moderniser et accroître leurs services. Cette publication identifie les défis auxquels font face ces entreprises et les technologies qui peuvent les aider, au travers d'études de cas réels et d'exemples de stratégies d'entreprise. L'objectif est d'aider les lecteurs à prendre

de bonnes décisions en matière d'investissement en technologie. Vous pouvez accéder au iQ Magazine à l'adresse suivante :

<http://www.cisco.com/go/iqmagazine>

• Le journal trimestriel *Internet Protocol Journal*, publié par Cisco Systems, s'adresse aux ingénieurs concernés par la conception, le développement et l'exploitation de réseaux Internet et intranet publics et privés. Vous pouvez accéder au Internet Protocol Journal à l'adresse suivante :

<http://www.cisco.com/ipj>

• Cisco propose des formations de renommée mondiale sur les réseaux. Vous pouvez voir les offres actuelles en cliquant sur le lien ci-dessous :

<http://www.cisco.com/en/US/learning/index.html>

**Cisco et le logo Cisco sont des marques déposées de Cisco Systems, Inc. et/ou de ses filiales aux États-Unis et dans d'autres pays. Vous trouverez une liste des marques commerciales de Cisco sur la page Web www.cisco.com/go/trademarks. Les autres marques commerciales mentionnées dans les présentes sont la propriété de leurs détenteurs respectifs. L'utilisation du terme « partenaire » n'implique pas de relation de partenariat entre Cisco et toute autre entreprise. (1005R)**

Copyright © 2010 Cisco Systems, Inc. Tous droits réservés.